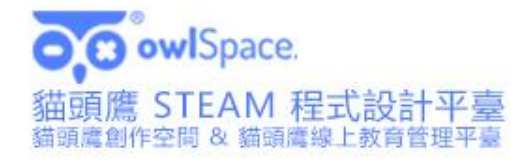

 $\prec$ 

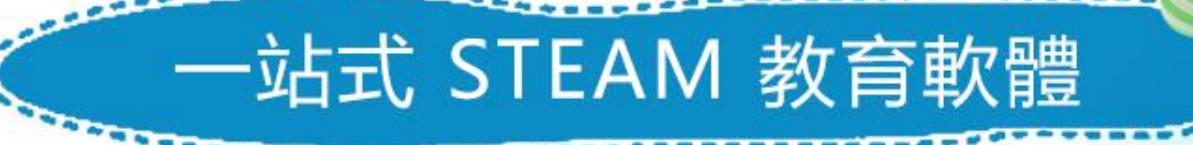

首創 教 學 練 一體的創新教育平臺, 目標使用 一個平臺、一個語言, 即能涵蓋學生由初學到自主創作 的完整科技領域學習歷程。

峻盟國際股份有限公司 / TEL:02-2749-3998 ken0932-099-674 / https://www.oolife.com.tw / LINE

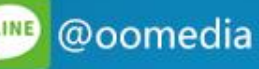

O O owlSpace.

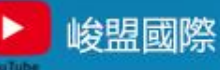

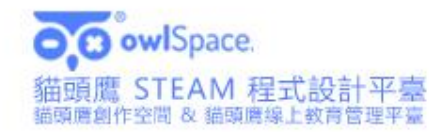

# owlSpace 貓頭鷹創作空間

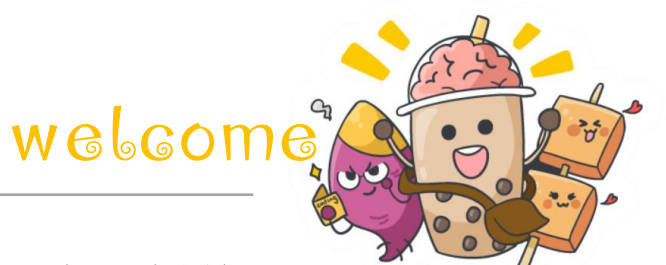

**OO** owlSp.

峻盟國際

@oomedia

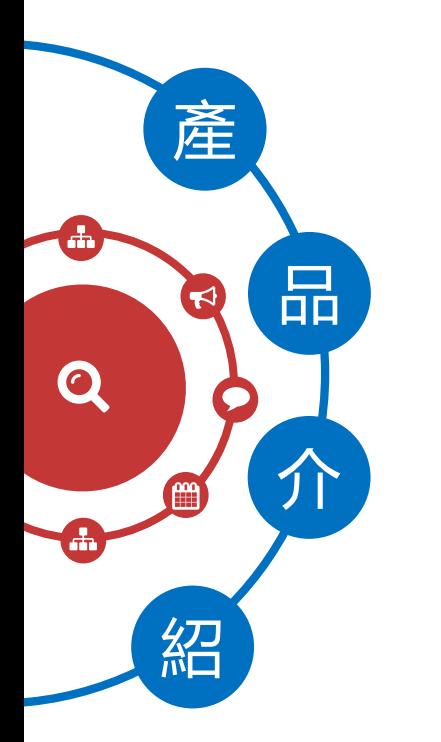

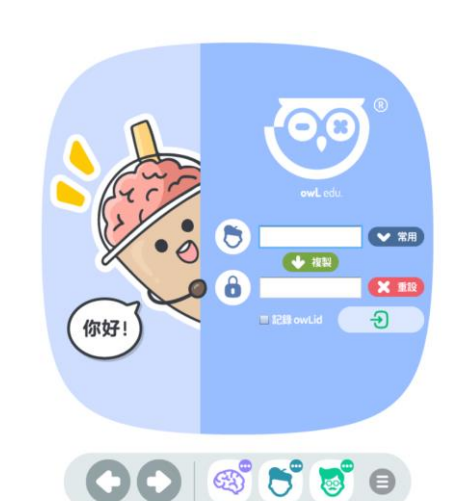

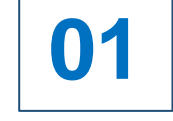

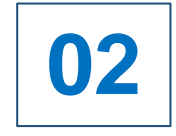

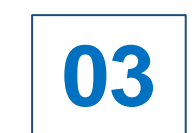

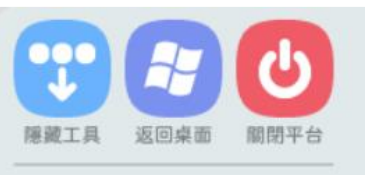

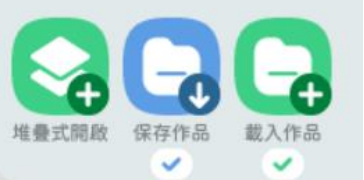

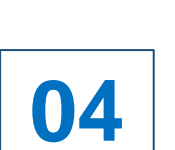

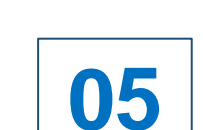

#### 一站式 **STEAM** 教育軟體

首創教、學、練一體的創新教育平臺,目標使用一個平臺、一個語言, 即能涵蓋學生由初學到自主創作的完整科技領域學習歷程。

#### 自行開發程式語言

我們專門開發了一款教育用程式語言,擁有好教、好學、好創作的特點,是入門科 技創作的好幫手,此款語言集結了當代各類主流程式語言的特色,學生將來想要進 一步銜接學習 C++ 、JavaScript 等都能輕易上手。

### 自行開發教 **/**學工具

貓頭鷹平臺專門為「教/學」開發了相應的工具,讓更多沒有基礎的老師也 能上好資訊科技課程,學生學習程式設計不再枯燥乏味,是真正為教育而 生的科技創作平 臺 。

#### 平 臺提供開放式硬體連線

貓頭鷹平 臺還能輕鬆連線 micro:bit 、 Arduino 、 ESP32 等主流開源硬體, 讓學生輕鬆製作物聯網、機器人等場景,為硬體操作設計圖形化、動 畫化的 UI,解放孩子的數位創造力。

### 貓頭鷹線上教育管理平 臺

為提升貓頭鷹 STEAM 程式設計學習方案的教學體驗,我們製作了配合 owlSpace 貓頭鷹創作空間使用的網頁端線上教育管理平 臺,老師、學 生可以在線上平 臺上看到各類型使用數據,以及線上跨裝置的作業佈 置、線上答卷等功能,提供最佳的 STEAM 教育體驗。

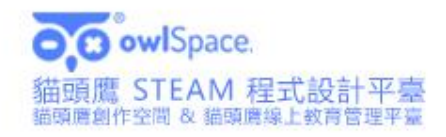

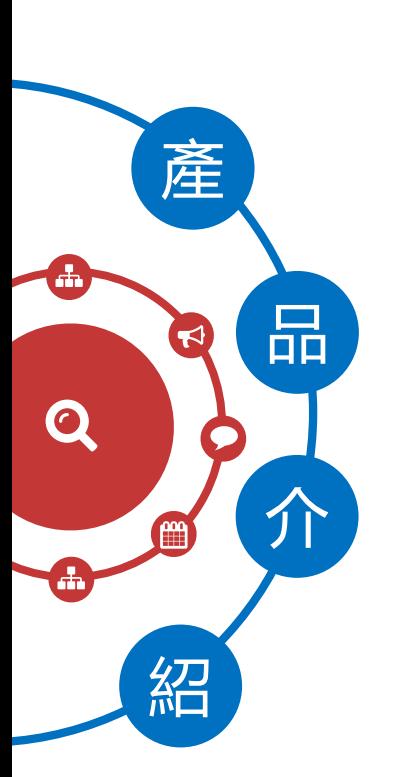

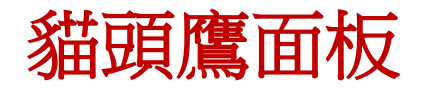

創作者的綜合功能管理

"創作者專區" "貓頭鷹課程" "鷹巢管理區" "鷹作品中心"

# $\circ$

創作者專區 記錄了創作者的學習成就、歷程以及個人資訊變更等

貓頭鷹課程

為平臺內建課程的清單,創作者可以在這裡學習 如何編寫程式、設計專案或是操作開源硬體等

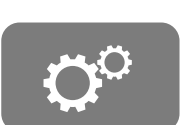

#### 鷹巢管理區

為特定教師進行班級學生之課程管理與授權至介面

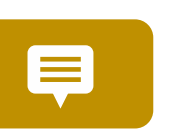

### 鷹作品中心

為雲端保存與展示中心,貓頭鷹創作空間的創作者可進 行上傳分享個人作品,與其他創作者進行交流

清算法裁資料結構 ★ 我的收藏

創作者的綜合功能管理 四大天王

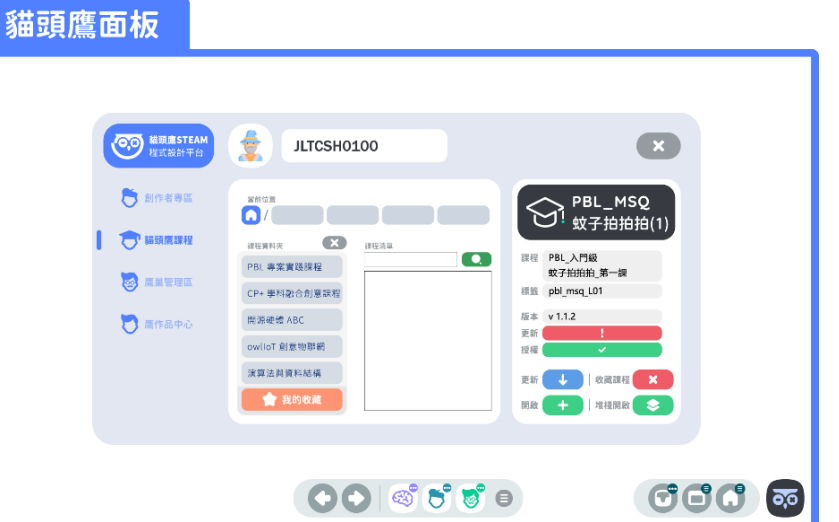

**OO** ewiSpa

峻盟國際

▶.

峻盟國際股份有限公司 / TEL:02-2749-3998 ken0932-099-674 / https://www.oolife.com.tw / 【

@oomedia

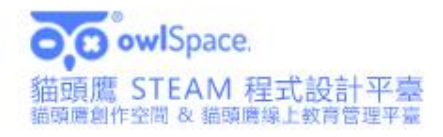

品

介

產

紹

 $\mathbf{O}$ 

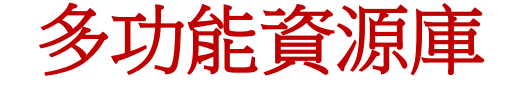

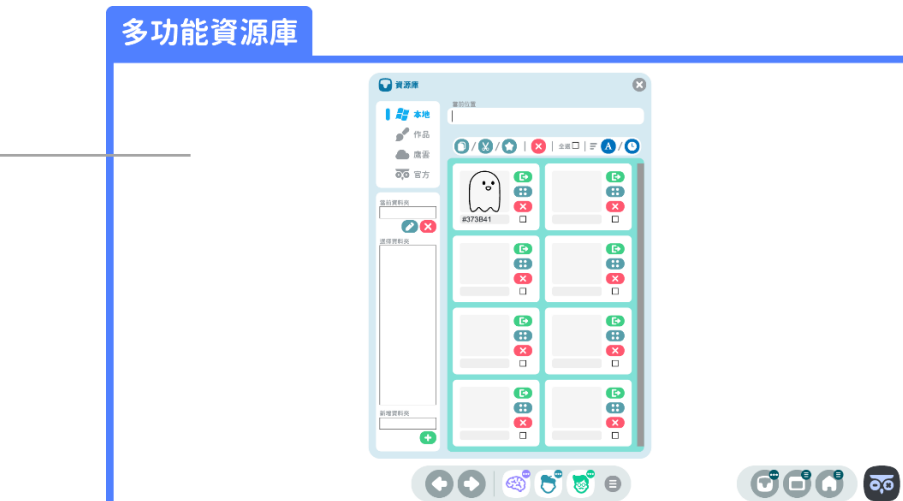

#### 多功能資源庫

資源庫為所有創作者的資源管理中心,支援將素材 (圖片、文字、音訊、影片、Word、Excel、PPT等) 進行保存、使用、複製、收藏。 針對資源庫中的素材可以進行分類、更名、移動、刪除等行為;

#### 資源庫依據儲存位置而有所不同:

- "本機"資源庫為創作者電腦之儲存空間;
- "作品"資源庫為當下開啟的該作品之儲存空間;
- "鷹雲"資源庫則根據所屬年級、班級之分類,由教師所提供的素材其儲存空間;
- "官方"資源庫為貓頭鷹團隊上傳公開素材之空間,創作者可選擇素材進行使用、複製等行為。

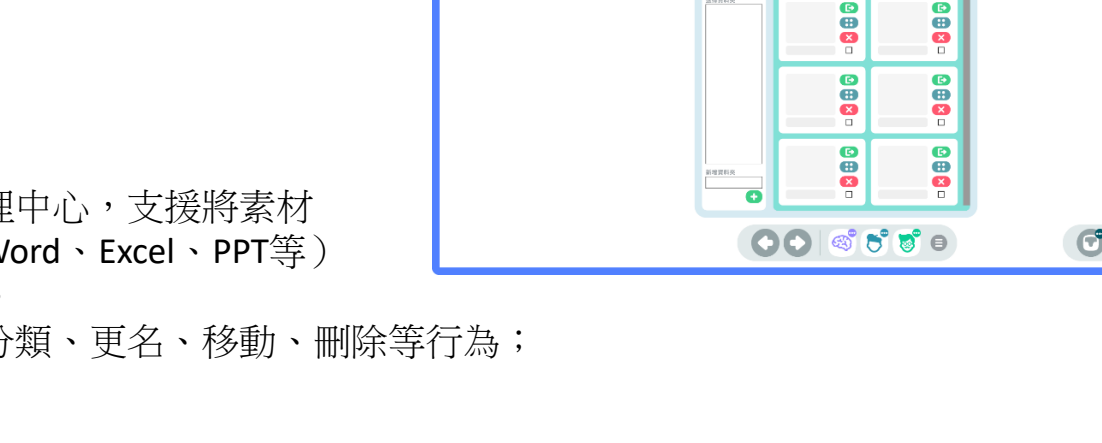

峻盟國際股份有限公司 / TEL:02-2749-3998 ken0932-099-674 / https://www.oolife.com.tw / 4

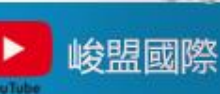

@oomedia

**OO** ewiSpa

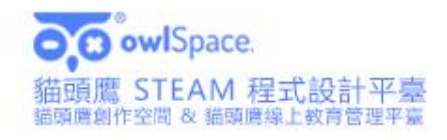

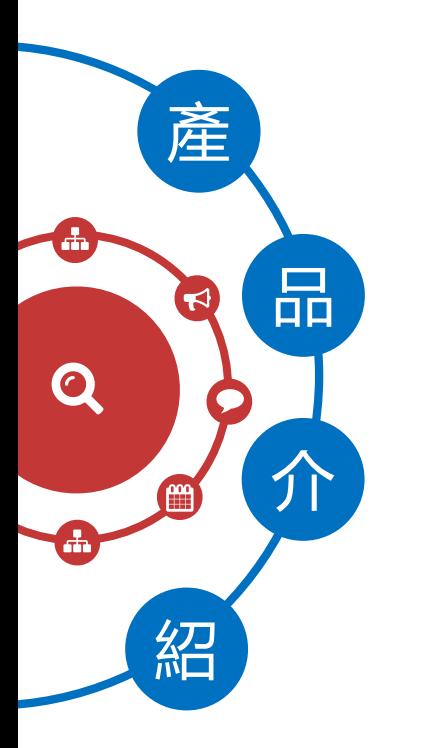

# 教師面板

教師面板由畫面下方中央的綠色按鈕, 此面板為教學或是講述課程、作品時, 使用頻率較高之功能面板, 其中包含了教學需使用到的畫筆工具、 針對重點進行部分頁面放大顯示的放大鏡工具、 對於作品展示或是教學影片錄製的短視頻錄製工具 以及在課堂中所曾經使用過的講解記錄清單等。

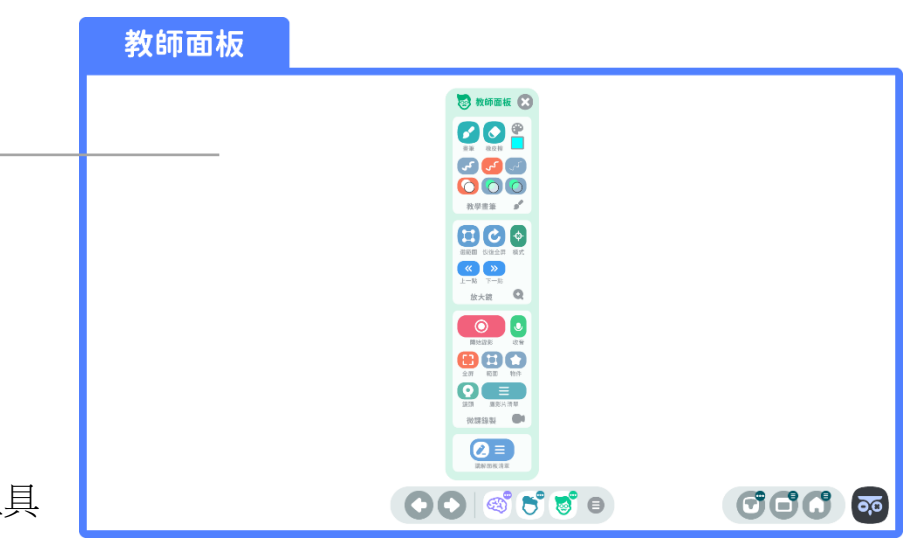

### 創作者面板 創作者面板由畫面下方中央的藍色畫家

按鈕開啟,此面板為每一位創作者在設計 作品時會使用到的工具匯總。 包含了滑鼠控制的模式、操作步驟調整、 圖片編輯、多媒體物件的匯入、 形狀物件的建立、畫筆的使用以及添加 UI物件等工具,有利於創作者靈活設計作品。

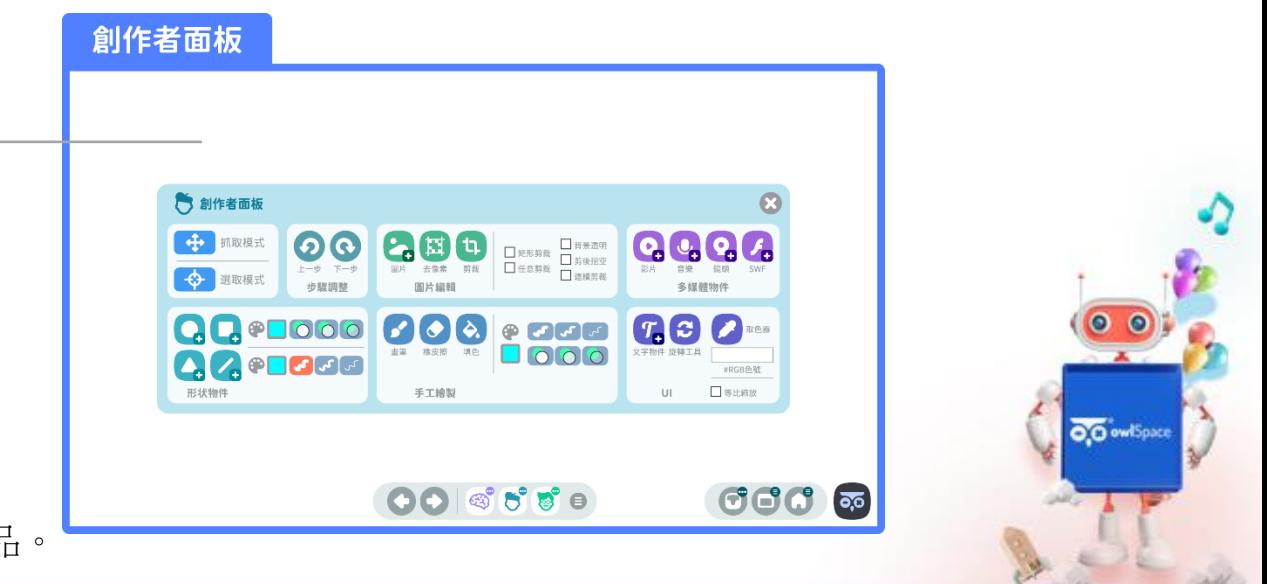

@oomedia

峻盟國際

▶

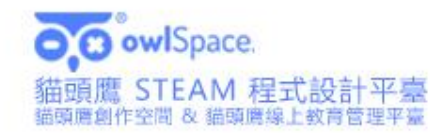

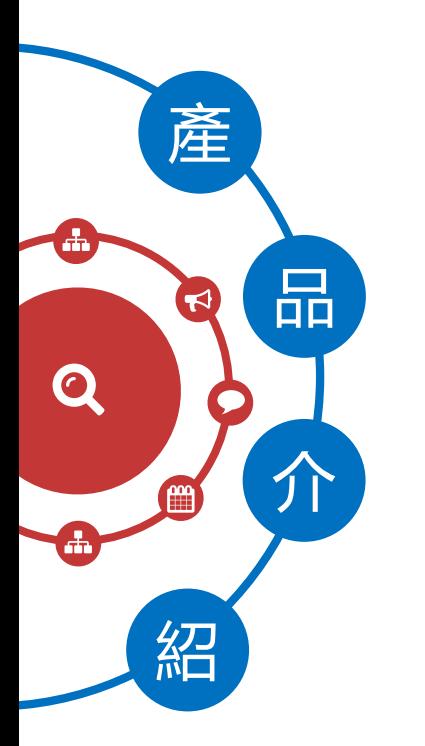

# 程式設計面板

程式設計面板由畫面下方中央的紫色大腦按鈕開啟, 此面板為每一位創作者在繼續程式設計作品時會使 用到的工具匯總。面板包含了不同命令區的切換按 鈕、代碼輸入時的字體調整、指令說明輔助、查找 取代按鈕、語句清單、函數清單、物件清單、物件 名稱欄位、選定的物件縮圖、除錯按鈕以及屬性工 作表的開啟按鈕。

#### 程式設計面板

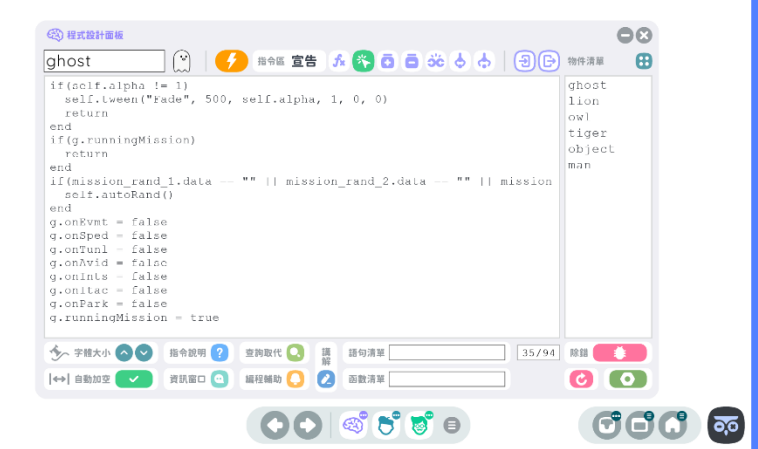

### 硬體精靈

"硬體精靈"位於應用工具列右側面板庫中, 可以輔助創作者有線/無線連接及操控各式開發 板 ( 如 microbit、ESP32 等 )。硬體精靈面板 中有開發板連線及控制電子元件兩種功能,面 板中有清晰的操作步驟提示,創作者依據步驟 操作就能完成開發板代理物件產生及控制物件 生成,加速硬體作品的創作流程。

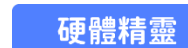

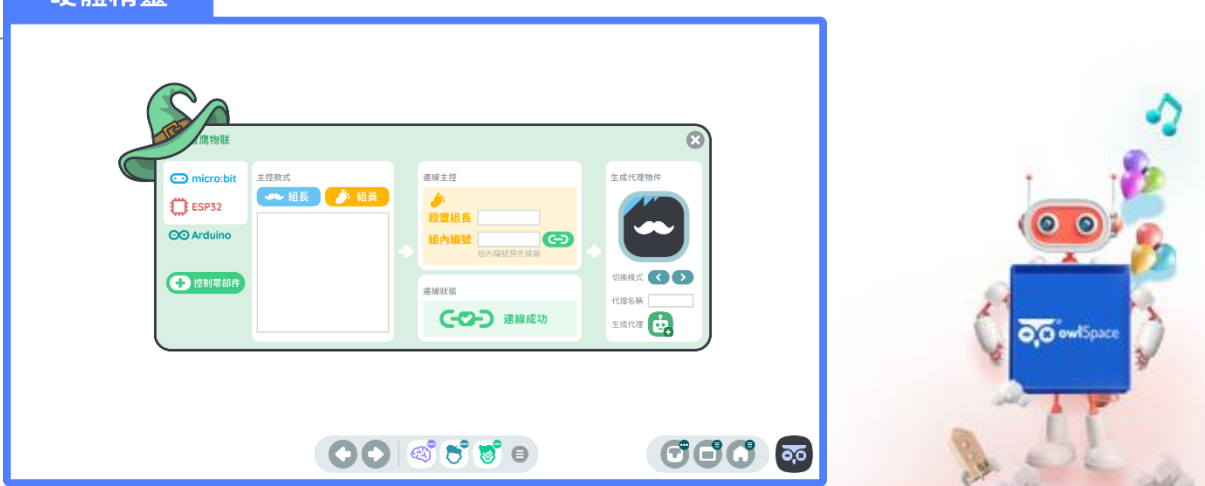

@oomedia

LINE

峻盟國際

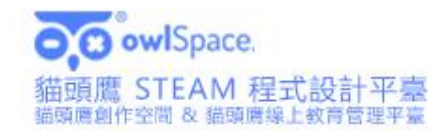

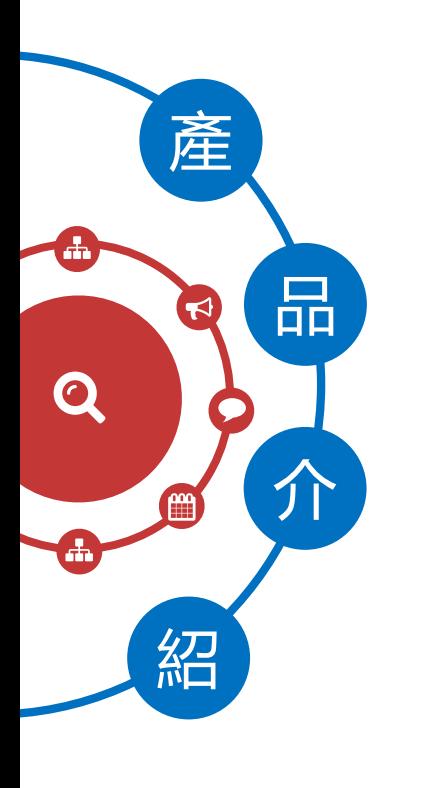

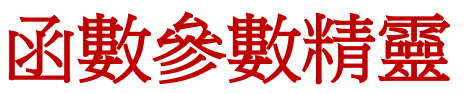

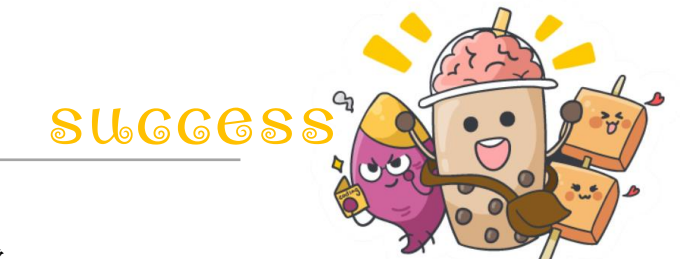

"函數參數精靈"為輔助創作者編輯代碼指令時的最佳幫手, 在開啟程式設計面板進行代碼編輯時,通過正確的輸入啟動參數精靈。

"參數精靈"會根據創作者當下所設定的功能函數開啟對應的輔助欄位, 透過欄位提示讓創作者可以選取或是自行輸入該函數的內容, 設定完成後點擊確認按鈕,精靈將會自動為創作者輸入正確格式的代碼, 以降低代碼輸入時錯誤的機率。

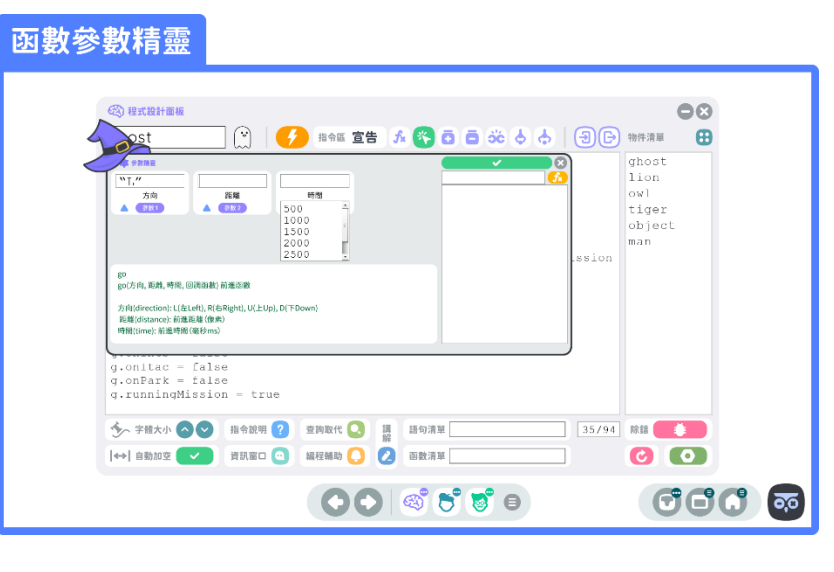

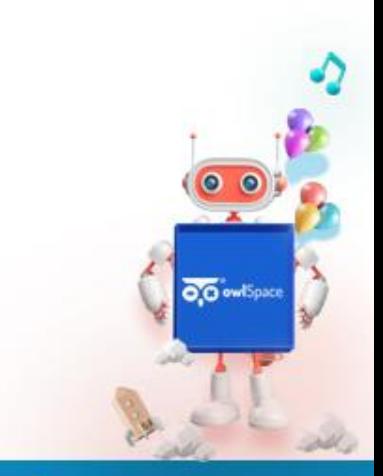

峻盟國際

▶

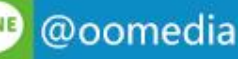

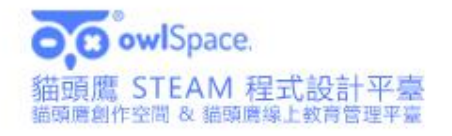

### 貓頭鷹線上教育管理平臺 success

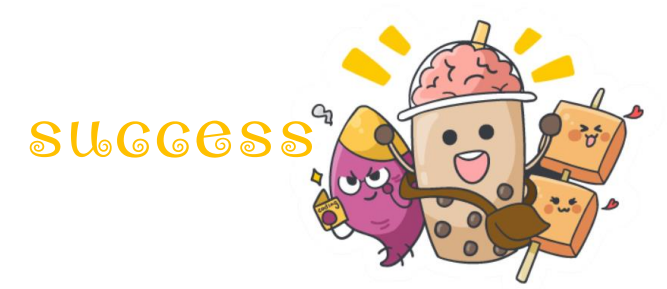

**OO** ewiSpa

峻盟國際

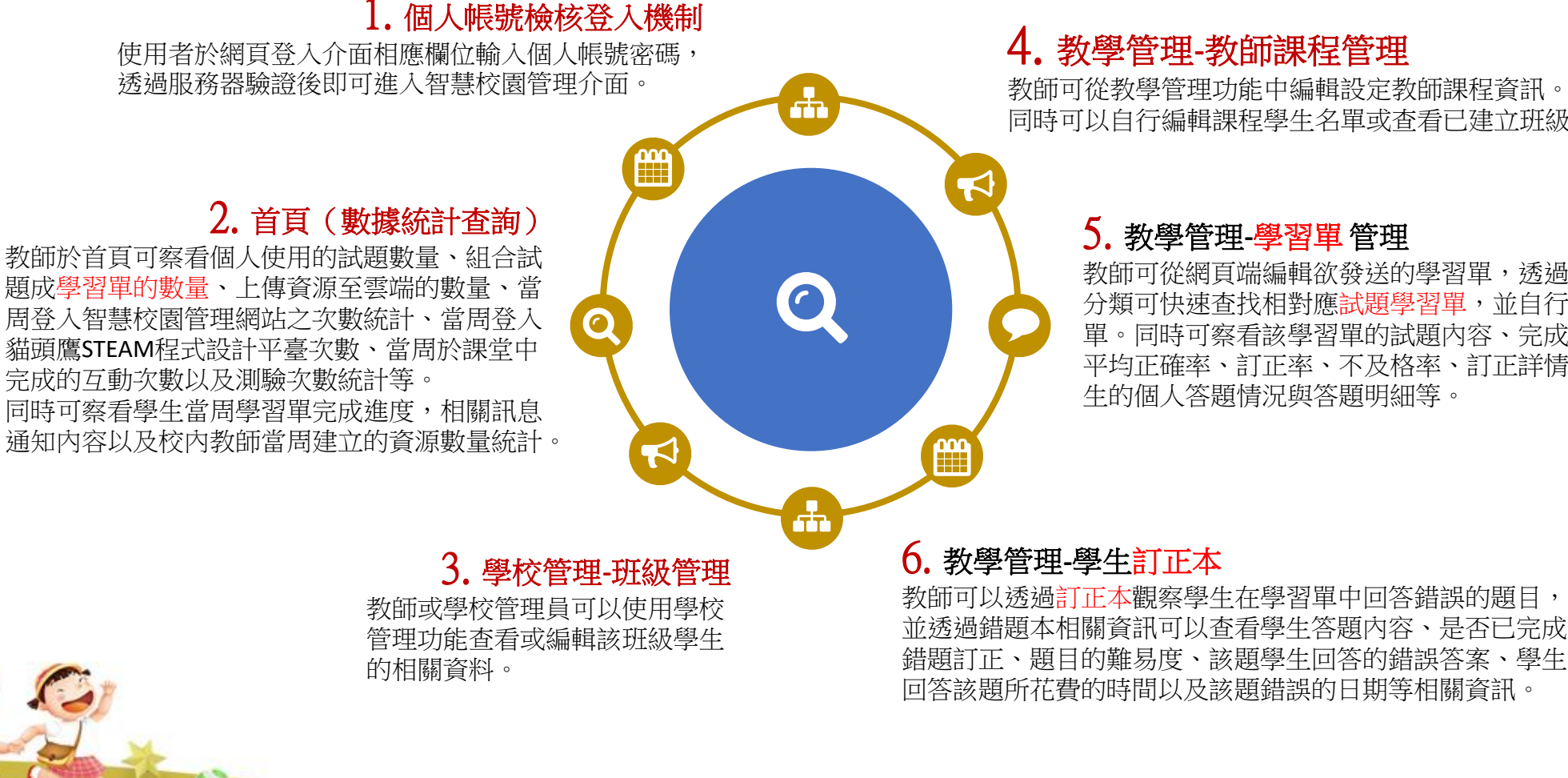

4. 教學管理**-**教師課程管理

教師可從教學管理功能中編輯設定教師課程資訊。 同時可以自行編輯課程學生名單或查看已建立班級之學生名單。

#### 5. 教學管理**-**學習單 管理

教師可從網頁端編輯欲發送的學習單,透過系列、難度、主題等 分類可快速查找相對應試題學習單,並自行選擇欲發派的學生名 單。同時可察看該學習單的試題內容、完成度、學生作答情況、 平均正確率、訂正率、不及格率、訂正詳情、錯題分析以及各學 生的個人答題情況與答題明細等。

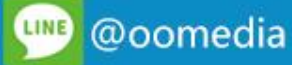

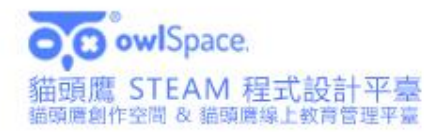

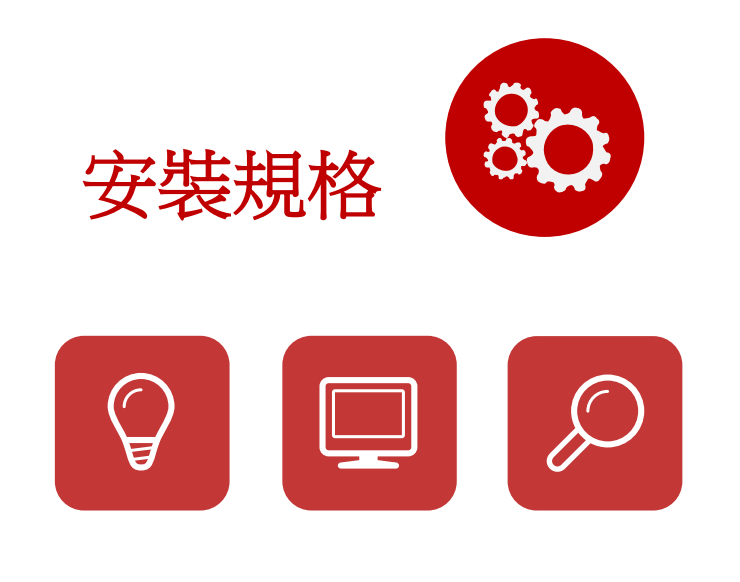

owlSpace 貓頭鷹創作空間 需要 64 位元的處理器及作業系統

作業系統:Windows 7 或更新版本 處理器:2.5GHZ 或以上 記憶體:6GB 或以上 儲存空間:4GB 或以上 貓頭鷹線上教育管理平臺 支援的瀏覽器 Google Chrome (最新穩定版本) Mozilla Firefox (最新穩定版本) Microsoft Edge (最新穩定版本) Apple Safari (最新穩定版本)

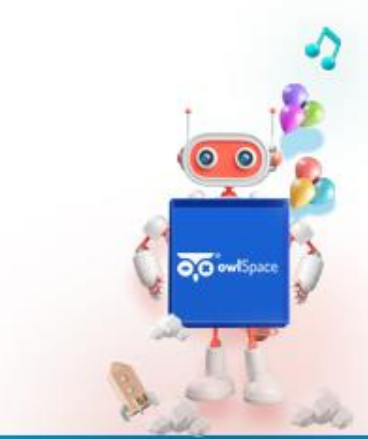

峻盟國際

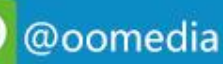